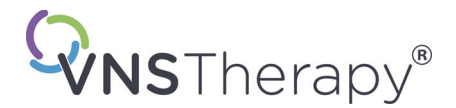

# *Ärztehandbuch*

# **NeuroCybernetic Prosthesis ([Kybernetische Neuroprothese] - NCP®) Programmiergerät**

# **Modell 201**

*Für medizinisches Fachpersonal*

# **Juni 2019**

*Weltweite Version*

# **RxOnly**

# $CE_{em}$

*Hinweis*: Dieses Handbuch enthält Informationen über die Verwendung des Programmiergeräts Modell 201 NCP. Ärzte sollten im Ärztehandbuch des VNS Therapy Impulsgenerator wichtige Verschreibungsund Sicherheitsinformationen nachschlagen. Eine Kopie des VNS Therapy Handbuchs befindet sich unter www.livanova.com.

**Vorsicht**: Laut Bundesgesetz der USA darf diese Vorrichtung ausschließlich an einen Arzt oder auf Anordnung eines Arztes verkauft werden.

**Ärztehandbuch**

©Copyright 1998 - 2019 LivaNova, PLC, London, UK Alle Rechte vorbehalten.

Das Jahr der Ermächtigung für die CE-Kennzeichnung: 1999

Cyberonics, NCP, Demipulse, Demipulse Duo, Perennia, VNS Therapy, AspireHC, PerenniaFLEX und PerenniaDURA sind eingetragene US-Marken von LivaNova USA, Inc. Pulse und Pulse Duo sind Marken von LivaNova USA, Inc. Entsprechende ausländische Marken sind möglicherweise ebenfalls eingetragen oder

# **Inhaltsverzeichnis**

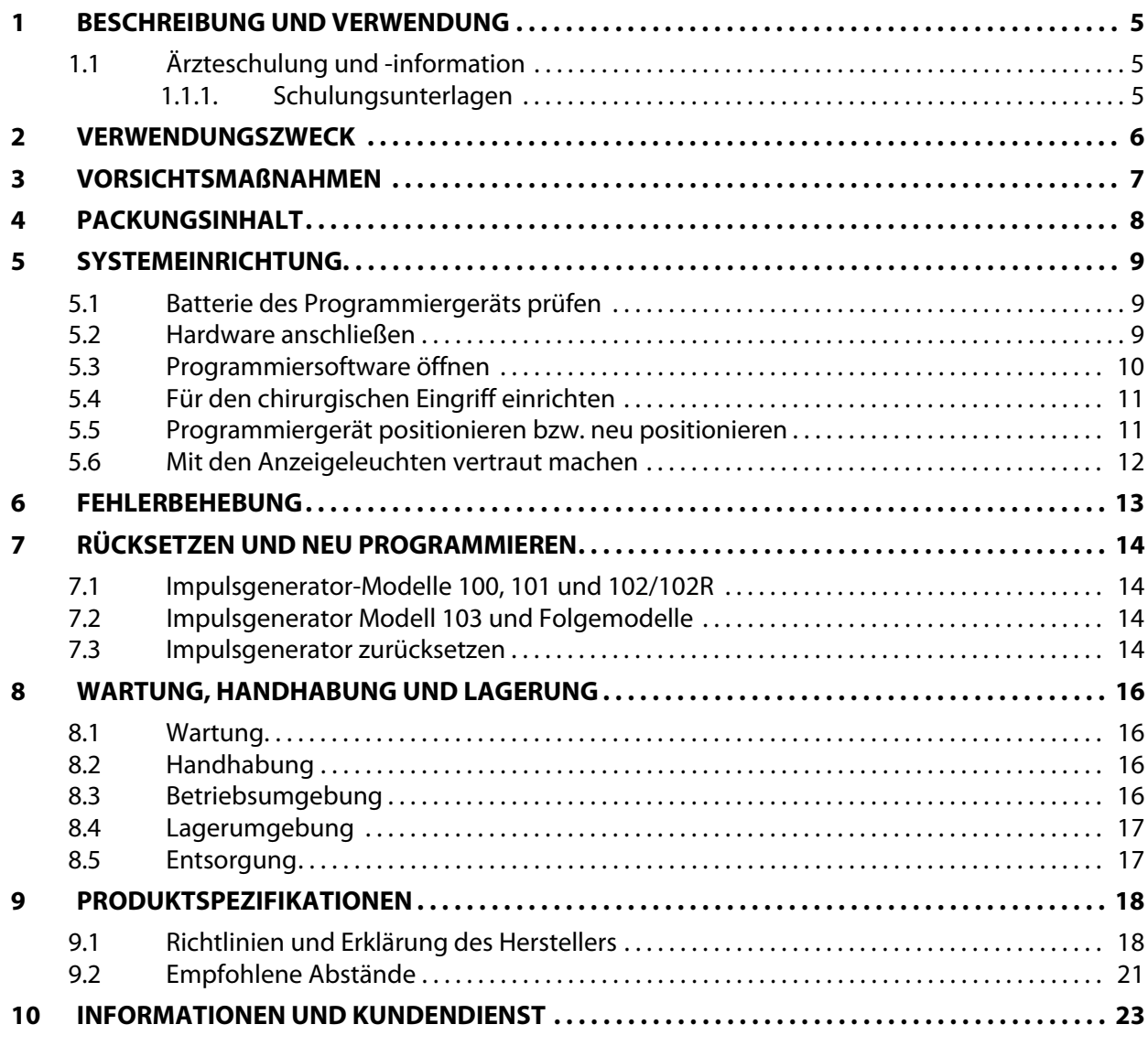

# **Tabellen**

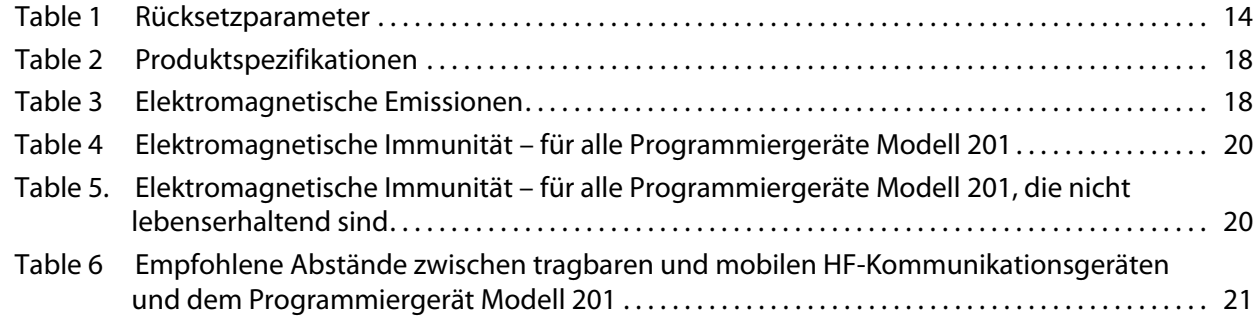

# **Abbildungen**

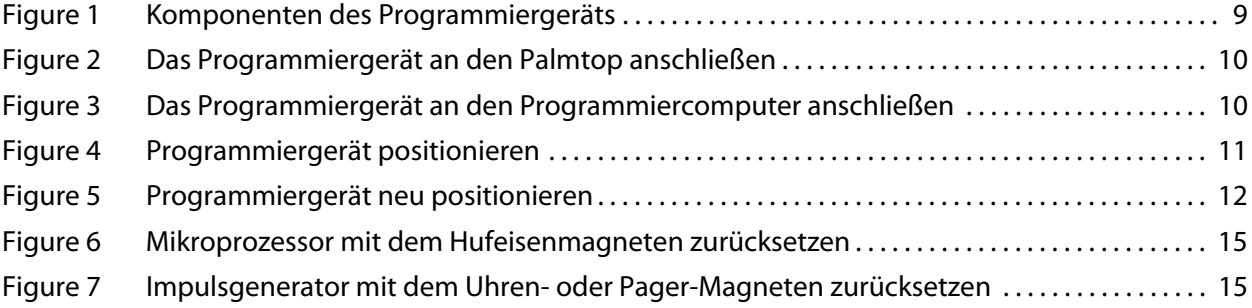

## <span id="page-4-0"></span>**1 BESCHREIBUNG UND VERWENDUNG**

Das LivaNova® Programmiergerät Model 201 der NeuroCybernetic Prothese (NCP®) ist ein Handgerät, das Programmier- und Abfrageinformationen zwischen einem Programmiercomputer von LivaNova und dem NCP bzw. VNS Therapy® Impulsgenerator überträgt. Die NCP bzw. VNS Therapy Programmiersoftware, zusammen mit einem Computer und dem Programmiergerät, kann Telemetriedaten speichern und abrufen, sowie programmierbare Parameter im Impulsgenerator bearbeiten. Der LivaNova Magnet wird zusammen mit dem Programmiergerät verwendet, wenn der Impulsgenerator zurückgesetzt werden muss.

Die Programmiersoftware verwendet das Programmiergerät zur Konvertierung der digitalen Ausgabe eines Computers in das Hochfrequenzsignal, das zur Kommunikation mit dem NCP bzw. VNS Therapy Impulsgenerator notwendig ist und umgekehrt. Das Programmiergerät wird mit einer einzelnen 9-Volt-Batterie gespeist und empfängt und sendet Signale vom bzw. an den Computer über ein Kabel, das an einen DB9-Standardstecker angeschlossen ist. Das Gerät ist mit einer Rücksetzfunktion ausgestattet, die der Arzt nutzen kann, wenn der Impulsgenerator zurückgesetzt werden muss.

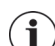

 **Hinweis**: Informationen zur VNS Therapy Programmiersoftware finden Sie im Ärztehandbuch der Programmiersoftware. Eine Beschreibung des Impulsgenerators finden Sie im Ärztehandbuch für den NCP bzw. VNS Therapy Impulsgenerator.

 **Hinweis**: Eine Liste mit Erklärungen zu den Symbolen sowie ein Glossar mit den wichtigsten Begriffen zum VNS Therapy System finden Sie unter www.livanova.com.

## <span id="page-4-1"></span>**1.1 Ärzteschulung und -information**

Das VNS Therapy System muss von einem Arzt oder unter der Kontrolle eines Arztes programmiert werden, dem der Einsatz und Betrieb der Programmiersoftware bekannt ist.

#### <span id="page-4-2"></span>**1.1.1 Schulungsunterlagen**

Ärzte, die das VNS Therapy System implantieren, müssen mit allen einschlägigen Schulungsunterlagen gut vertraut sein:

- Produktetiketten von Impulsgenerator, Elektrode und Zubehör, einschließlich der Handbücher für Ärzte und Patienten und Bedienungsanleitungen
- Stimulationskontakt-Übungsvorrichtung eine Vorrichtung zum Erlernen/Üben der Platzierung der spiralförmigen Stimulationskontakte um den linken Vagusnerv

 **Hinweis:** Sollten Sie weitere Unterstützung benötigen, kontaktieren Sie den technischen Kundendienst.

# <span id="page-5-0"></span>**2 VERWENDUNGSZWECK**

Das Programmiergerät Modell 201 NCP darf nur mit den NCP oder VNS Therapy Impulsgeneratoren von LivaNova und der NCP bzw. VNS Therapy Programmiersoftware eingesetzt werden.

# <span id="page-6-0"></span>**3 VORSICHTSMAßNAHMEN**

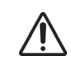

Das Programmiergerät eignet sich nicht zur Verwendung **in Anwesenheit von brennbaren Anästhesiegasmischungen**.

Das Programmiergerät darf niemals an externe Geräte angeschlossen werden, während die  $\bigwedge$ 

Batterieabdeckung geöffnet ist. Es kann zu Stromschlägen kommen. Nur einen von LivaNova gestellten batteriebetriebenen Computer verwenden.

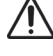

 $\bigwedge$ 

Das Programmiergerät auf keinen Fall in Flüssigkeiten eintauchen.

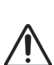

Das Programmiergerät und den Impulsgenerator nicht in der Nähe empfindlicher elektronischer Geräte verwenden. Durch diese beiden Geräte können Hochfrequenzstörungen an anderen elektronischen Geräten auftreten.

# <span id="page-7-0"></span>**4 PACKUNGSINHALT**

Die Packung mit dem Programmiergerät enthält die folgenden Teile:

- ein Programmiergerät Modell 201 NCP mit einer bereits installierten Standard-9-Volt-Batterie (IEC-6LR61),
- **Dokumentation.**

# <span id="page-8-0"></span>**5 SYSTEMEINRICHTUNG**

So bereiten Sie das NCP bzw. VNS Therapy System auf die Programmierung vor:

- Batterie des Programmiergeräts prüfen
- Hardware anschließen
- Programmiersoftware öffnen
- Für den chirurgischen Eingriff einrichten
- Programmiergerät positionieren bzw. neu positionieren
- Mit den Anzeigeleuchten vertraut machen.

#### <span id="page-8-1"></span>**5.1 Batterie des Programmiergeräts prüfen**

Zur Prüfung der Batterie des Programmiergeräts die beiden roten RESET-Knöpfe gleichzeitig kurz drücken und wieder loslassen. Darauf achten, dass die grüne NETZLEUCHTE (Batterieanzeige) aufleuchtet und nach dem Loslassen der Knöpfe ca. 25 Sekunden lang weiterhin aufleuchtet.

Ist dies nicht der Fall, muss die Batterie ausgetauscht werden. Zu verwenden ist eine handelsübliche Alkaline-Batterie mit 9 Volt.

#### <span id="page-8-2"></span>**5.2 Hardware anschließen**

**Vorsicht**: Zum Anschluss des Computers an das Programmiergerät darf nur ein Adapterkabel von LivaNova verwendet werden. Die Verwendung nicht von LivaNova zugelas-sener Komponenten kann zu erhöhten Ausstrahlungen und vermindertem Schutz des Programmiergeräts führen.

Die folgenden Schritte befolgen, um die Hardware anzuschließen (siehe Abbildungen 1-3):

- 1. Das Adapterkabel von LivaNova an den Computer anschließen.
- 2. Das Programmiergerätekabel an das Adapterkabel anschließen.

#### <span id="page-8-3"></span>**Figure 1. Komponenten des Programmiergeräts**

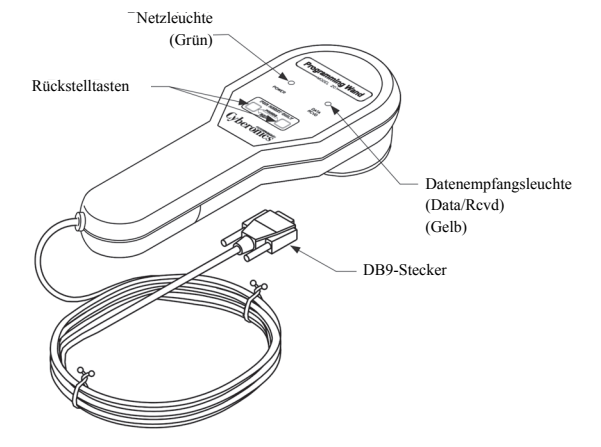

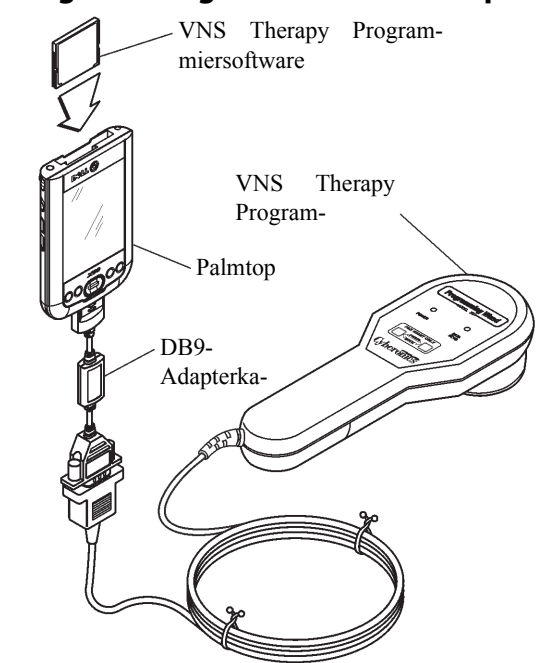

<span id="page-9-1"></span>**Figure 2. Das Programmiergerät an den Palmtop anschließen** 

<span id="page-9-2"></span>**Figure 3. Das Programmiergerät an den Programmiercomputer anschließen**

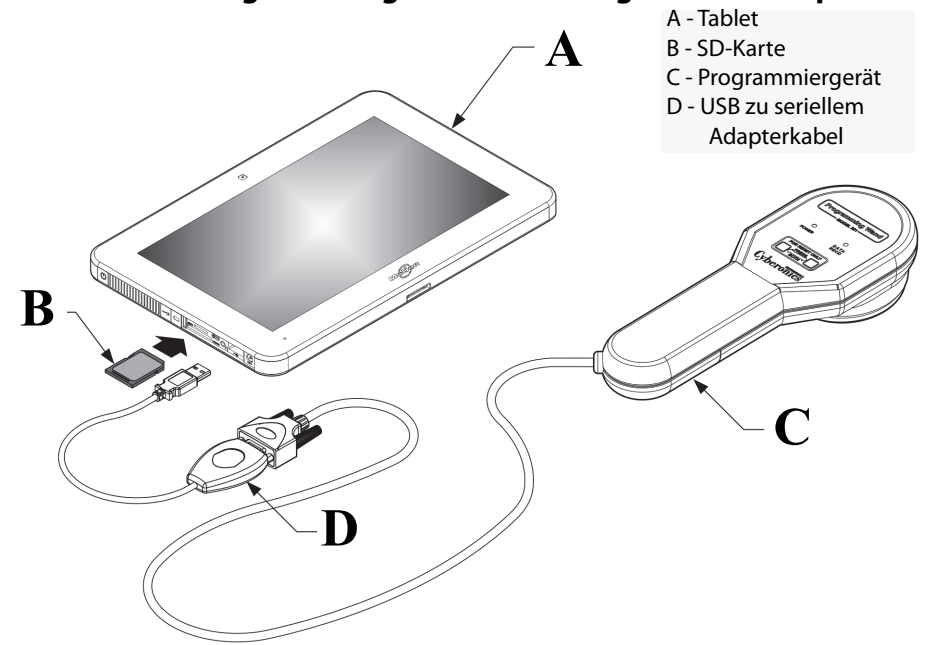

\*Die Grafik zeigt nicht die Anschlussabdeckungen auf der linken Seite des Programmiercomputers

#### <span id="page-9-0"></span>**5.3 Programmiersoftware öffnen**

Anweisungen zum Öffnen der Software, die die Kommunikation zwischen dem Programmiergerät und dem Impulsgenerator aktiviert, befinden sich im Ärztehandbuch der Programmiersoftware.

## <span id="page-10-0"></span>**5.4 Für den chirurgischen Eingriff einrichten**

Die folgenden Schritte befolgen, um das Programmiergerät im Operationssaal aufzustellen:

- 1. Den batteriebetriebenen Computer außerhalb des sterilen Bereichs aufstellen.
- 2. Das Programmiergerät und das Kabel in einen sterilen Laserarmbeutel legen (18 cm x 2,4 m / 7 Zoll x 8 Fuß), um diese in den sterilen Bereich zu bringen.

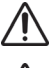

**Vorsicht**: Nur einen von LivaNova gestellten batteriebetriebenen Computer verwenden.

**Vorsicht**: Den Anästhesisten und andere Ärzte darauf aufmerksam machen, dass das Programmiergerät und der Impulsgenerator während des kurzen Kommunikationsintervalls niedrige Hochfrequenzsignale übertragen, die empfindliche elektronische Geräte in der unmittelbaren Umgebung stören können.

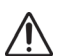

**Vorsicht**: Das Programmiergerät eignet sich nicht zur Verwendung **in Anwesenheit von brennbaren Anästhesiegasmischungen**.

#### <span id="page-10-1"></span>**5.5 Programmiergerät positionieren bzw. neu positionieren**

Nachdem die Software geöffnet und das Programmiergerät vorschriftsmäßig angeschlossen wurde (siehe [Figure 1](#page-8-3) und [Figure 2](#page-9-1)), muss das Programmiergerät korrekt positioniert werden, bevor es mit dem NCP bzw. VNS Therapy Impulsgenerator verwendet werden kann.

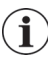

**Hinweis**: Eine erfolgreiche Programmierung und Kommunikation sind am wahrscheinlichsten, wenn die Oberfläche des Programmierkopfs im Abstand von 2,54 cm (1 Zoll) zu den jeweiligen flachen Oberflächen des Impulsgenerators liegen.

Der Programmierkopf des Programmiergeräts muss direkt über der flachen Oberfläche der Mitte des Impulsgenerators positioniert werden, wo sich das NCP bzw. VNS Therapy Logo befindet, oder an der Unterseite des Impulsgenerators (siehe [Figure 4\)](#page-10-2).

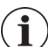

**Hinweis**: Wenn das Kommunikations-problem nicht behoben werden kann, siehe Abschnitt [6](#page-12-0)  ["Fehlerbehebung".](#page-12-0)

#### <span id="page-10-2"></span>**Figure 4. Programmiergerät positionieren**

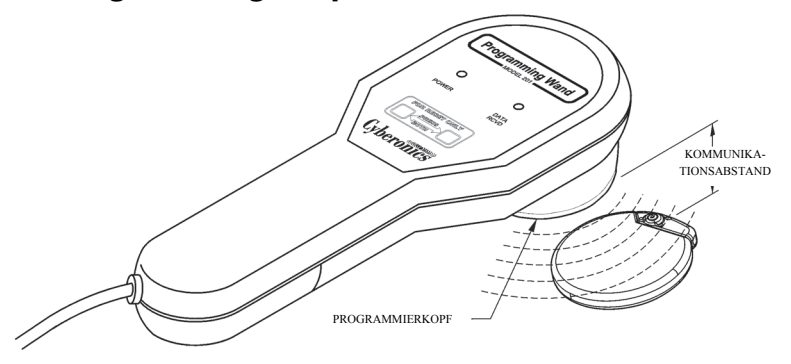

Wenn bei einem Abstand von 2,54 cm (1 Zoll) oder weniger Kommunikationsschwierigkeiten auftreten, das Programmiergerät nach links, rechts, oben oder unten kippen bzw. schieben (siehe [Figure 5](#page-11-1)).

#### <span id="page-11-1"></span>**Figure 5. Programmiergerät neu positionieren**

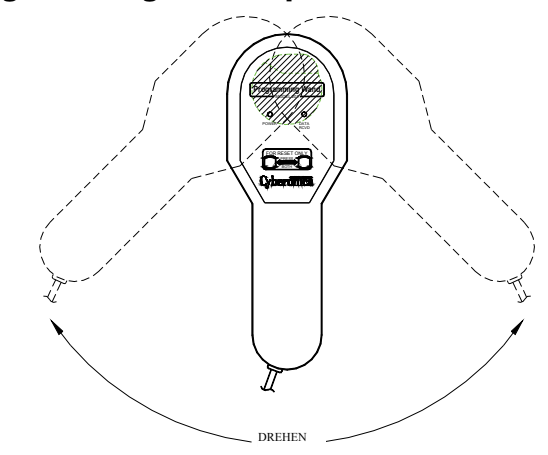

### <span id="page-11-0"></span>**5.6 Mit den Anzeigeleuchten vertraut machen**

Bei normaler Kommunikation zwischen dem Impulsgenerator (programmieren und abfragen), leuchtet die gelbe Datenempfangsleuchte (DATA/RCVD) auf und blinkt, solange Signale empfangen werden.

Wenn das Programmiergerät ausgeschaltet ist, kann es kurz eingeschaltet werden, um die Batterie oder die Anwesenheit von elektromagnetischen Emissionen zu prüfen. Zum Einschalten des Programmiergeräts die beiden roten RESET-Knöpfe gleichzeitig drücken. Wenn die grüne Netzleuchte (POWER) nicht aufleuchtet, muss die Batterie ausgetauscht werden. Wenn sowohl die grüne als auch die gelbe Leuchte aufleuchten, wurden vom Programmiergerät elektromagnetische Störungen oder andere elektrische Störungen in der Umgebung gemessen.

# <span id="page-12-0"></span>**6 FEHLERBEHEBUNG**

Wenn das Programmiergerät nicht korrekt kommuniziert, auf Folgendes prüfen:

- Die Batterie prüfen. Dazu die beiden roten RESET-Knöpfe gleichzeitig drücken. Darauf achten, dass die grüne Netzleuchte (POWER) aufleuchtet und nach Loslassen der Knöpfe noch ca. 25 Sekunden lang an bleibt. Ist dies nicht der Fall, ist die Batterie auszuwechseln.
- Sicherstellen, dass die NCP bzw. VNS Therapy Systemkomponenten korrekt angeschlossen sind.
- Sicherstellen, dass das Programmierproblem kein Resultat einer elektromagnetischen Wechselwirkung von sich in der Nähe befindlichen elektrischen Geräten ist. Beispiele möglicher Quellen einer elektromagnetischen Störung sind Computerbildschirme, kabellose Telefone und Leuchtstoffröhren. Obwohl das Programmiergerät nicht dazu ausgelegt ist, zu prüfen, dass ein Bereich frei von elektromagnetischen Störungen ist, kann es trotzdem Geräte erkennen, die u. U. eine solche Störquelle darstellen.

Anhand der folgenden Schritte auf elektromagnetische Störungen prüfen:

- 1. Zum Einschalten des Programmiergeräts die beiden roten RESET-Knöpfe gleichzeitig kurz drücken. Die grüne Netzleuchte leuchtet auf.
- 2. Das Programmiergerät näher zum Gerät bewegen.

Eine elektromagnetische Störung kann nur bei eingeschaltetem Programmiergerät gefunden werden (die grüne Netzleuchte leuchtet auf). Das Programmiergerät muss durch gleichzeitiges Drücken der beiden roten RESET-Knöpfe wieder eingeschaltet werden, wenn die grüne Leuchte vor der Entdeckung einer elektromagnetischen Wechselwirkungsquelle erlischt.

Mit der Entdeckung einer elektromagnetischen Störung oder eines anderen elektrischen Störgeräuschs leuchtet die gelbe Datenempfangsleuchte (DATA/RCVD) auf und bleibt an, wenn das Programmiergerät sich in der Nähe einer elektromagnetischen Störung befindet.

Das Programmieren in einem elektromagnetischen Störgebiet bereitet Schwierigkeiten oder ist unmöglich; diese Probleme können im Allgemeinen durch eine Neupositionierung des Patienten, des Programmiergeräts oder der elektromagnetischen Störquelle gelöst werden.

## <span id="page-13-0"></span>**7 RÜCKSETZEN UND NEU PROGRAMMIEREN**

Wenn der Impulsgenerator eine Störung aufweist, kann er u. U. nicht mit dem Programmiergerät kommunizieren. Das Programmiergerät und der Magnet können dennoch verwendet werden, um den Impulsgenerator zurückzusetzen, solange die Impulsgeneratorbatterie noch Ladung hat.

#### <span id="page-13-1"></span>**7.1 Impulsgenerator-Modelle 100, 101 und 102/102R**

Wenn die Impulsgeneratoren-Modelle 100, 101 und 102/102R zurückgesetzt werden, werden alle Telemetriedaten gelöscht, und die programmierbaren Parameter werden auf die vorprogrammierten Werte zurückgesetzt (siehe [Table 1\)](#page-13-4).

**Vorsicht**: Die gelöschten Telemetriedaten enthalten die Seriennummer des Geräts, den Patientencode, das Implantationsdatum, die Magnetaktivierungshistorie und die Betriebszeit. Ärzte sollten sich an einen technischen Kundendienstmitarbeiter von LivaNova wenden, bevor der Impulsgenerator zurückgesetzt wird (siehe Abschnitt [10 "Informationen und Kundendienst"](#page-22-0) bzgl. LivaNova Kontaktinformationen).

#### <span id="page-13-4"></span>**Table 1. Rücksetzparameter**

Rücksetzparameter 0 mA; 10 Hz; 500 μSek; EIN Zeit, 30 Sek; AUS Zeit, 60 min

#### <span id="page-13-2"></span>**7.2 Impulsgenerator Modell 103 und Folgemodelle**

Wenn der Impulsgenerator Modell 103 und die Folgemodelle zurückgesetzt werden, wird der **Ausgangsstrom für die Stimulation deaktiviert** (0,0 mA) alle anderen Einstellungen und Geräteinformationen bleiben jedoch erhalten. Nachdem der Impulsgenerator erfolgreich zurückgesetzt wurde, kann der Ausgangsstrom für die Stimulation mit den zuvor programmierten Einstellungen reaktiviert werden. Hierzu die gewünschte Einstellung auswählen und auf "Programmieren" (Program) drücken.

#### <span id="page-13-3"></span>**7.3 Impulsgenerator zurücksetzen**

Die folgenden Schritte ausführen, um den Impulsgenerator zurückzusetzen und neu zu programmieren:

1. Einen NCP bzw. VNS Therapy Magneten und das Programmiergerät über den Impulsgenerator halten und die beiden roten RESET-Knöpfe mindestens 30 Sekunden lang gedrückt halten.

#### <span id="page-14-0"></span>**Figure 6. Mikroprozessor mit dem Hufeisenmagneten zurücksetzen**

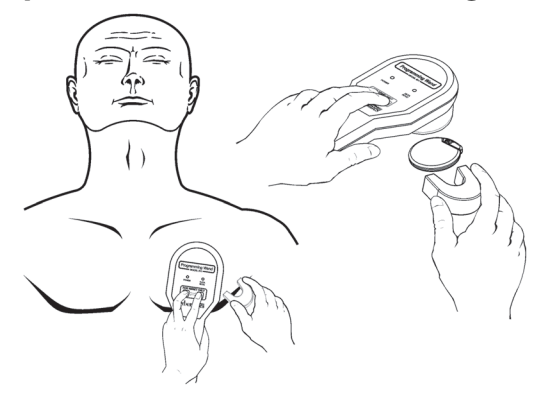

#### <span id="page-14-1"></span>**Figure 7. Impulsgenerator mit dem Uhren- oder Pager-Magneten zurücksetzen**

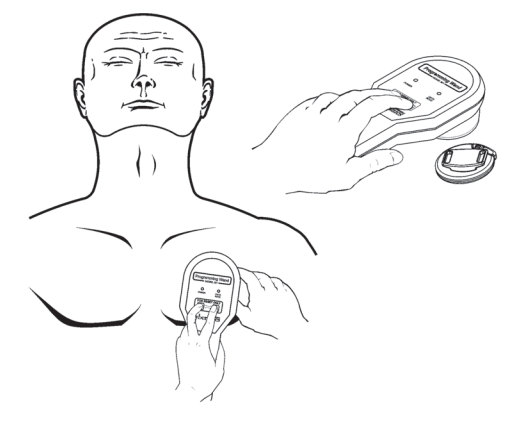

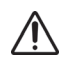

- Vorsicht: Die Ausrichtung des Magneten am Körper des Patienten kann von [Figure 6](#page-14-0) und [Figure 7](#page-14-1)  abweichen, basierend auf der Ausrichtung des Generators. Es muss herausgefunden werden, welche Ausrichtung sich am besten für den Patienten eignet.
- 2. Wenn das Gerät zurückgesetzt wurde, 30 Sekunden abwarten und anschließend den Impulsgenerator abfragen, um sicherzustellen, dass er funktioniert.
- 3. [Nur für Modelle 100, 101 und 102/102R] Sofort die Seriennummer, den Patientencode und das Implantationsdatum des NCP bzw. VNS Therapy Impulsgenerators neu eingeben, um die gelöschten Daten nach dem Zurücksetzen wiederherzustellen. Der Impulsgenerator 103 und die Folgemodelle speichern diese Informationen nach dem Zurücksetzen des Geräts.
- 4. Den Impulsgenerator neu auf die gewünschten Parameter programmieren.

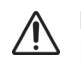

**Hinweis**: Im Ärztehandbuch des NCP bzw. VNS Therapy Impulsgenerators finden Sie weitere Informationen zum Zurücksetzen oder zur Magnetenposition.

## <span id="page-15-0"></span>**8 WARTUNG, HANDHABUNG UND LAGERUNG**

Die Richtlinien zur vorschriftsmäßigen Wartung, Handhabung und Lagerung des Programmiergeräts befolgen.

#### <span id="page-15-1"></span>**8.1 Wartung**

Außer dem gelegentlichen Austausch der 9-Volt-Batterie weist das Programmiergerät nur einen geringen Wartungsbedarf auf:

- Eine kontinuierliche Verwendung des Programmiergeräts sollte vermieden werden (obwohl es für kontinuierlichen Betrieb zugelassen ist), da ansonsten die Batterie schneller verbraucht wird.
- Die Batterie regelmäßig auf den Ladestatus prüfen.

 **Hinweis:** Siehe Abschnitt [5.1 "Batterie des Programmiergeräts prüfen"](#page-8-1) bzgl. Anweisungen hierzu.  $(i)$ 

Die Batterie entfernen, wenn das Programmiergerät über einen längeren Zeitraum nicht genutzt werden soll.

- Die Batterie nur dann entfernen (bzw. einbauen), wenn das Programmiergerät von allen externen Geräten getrennt wurde.
- Das Programmiergerät zur Reinigung mit einem feuchten Tuch abreiben.
- Das Programmiergerät **nicht sterilisieren**.
- Das Kabel, den Kabeleingang am Gehäuse, die Steckverbinder und das Adapterkabel regelmäßig auf Schäden prüfen.
- Wenn Reparaturen oder ein Austausch erforderlich sind, das Programmiergerät an LivaNova zurücksenden.

 **Hinweis**: Siehe Abschnitt [10 "Informationen und Kundendienst"](#page-22-0) bzgl. LivaNova

Kontaktinformationen.

## <span id="page-15-2"></span>**8.2 Handhabung**

Die Bestandteile des Programmiergeräts dürfen generell nicht rau behandelt oder misshandelt werden. Es sind jedoch keine besonderen Vorsichtsmaßnahmen zur Handhabung erforderlich:

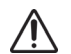

**Vorsicht**: Das Programmiergerät auf **keinen** Fall in Flüssigkeiten eintauchen.

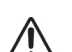

**Vorsicht**: Das Programmiergerät darf **niemals** an externe Geräte angeschlossen werden, während die Batterieabdeckung geöffnet ist.

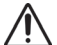

**Vorsicht**: Das Programmiergerät nicht fallen lassen oder an Orten aufbewahren, wo es herunter fallen kann.

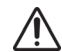

**Vorsicht**: Das Gerät nicht am Kabel ziehen, das Kabel nicht zu fest aufwickeln, das Gerät nicht am Kabel tragen und das Kabel nicht um das Gerät wickeln.

## <span id="page-15-3"></span>**8.3 Betriebsumgebung**

Das Programmiergerät ist unter den folgenden Bedingungen zu verwenden:

**Temperaturen zwischen** +10 °C (50 °F) und +40 °C (104 °F)

Relative Luftfeuchtigkeit von 8 % bis 90 %

#### <span id="page-16-0"></span>**8.4 Lagerumgebung**

Das Programmiergerät ist unter den folgenden Bedingungen zu lagern:

- **Temperaturen zwischen -20 °C (-4 °F) und +55 °C (+131 °F).**
- Relative Luftfeuchtigkeit von 5 % bis 95 %.

#### <span id="page-16-1"></span>**8.5 Entsorgung**

Bei einem Austausch der 9-Volt-Batterie des Programmiergeräts ist die alte Batterie entsprechend sämtlichen geltenden staatlichen, regionalen und lokalen Bestimmungen zu entsorgen. Sämtliche nicht verwendeten Programmiersysteme sind zwecks Überprüfung und sicherer Entsorgung LivaNova zukommen zu lassen.

# <span id="page-17-0"></span>**9 PRODUKTSPEZIFIKATIONEN**

Die Produktspezifikationen des Programmiergeräts Modell 201 NCP werden in [Table 2](#page-17-2)  aufgeführt:

#### <span id="page-17-2"></span>**Table 2. Produktspezifikationen**

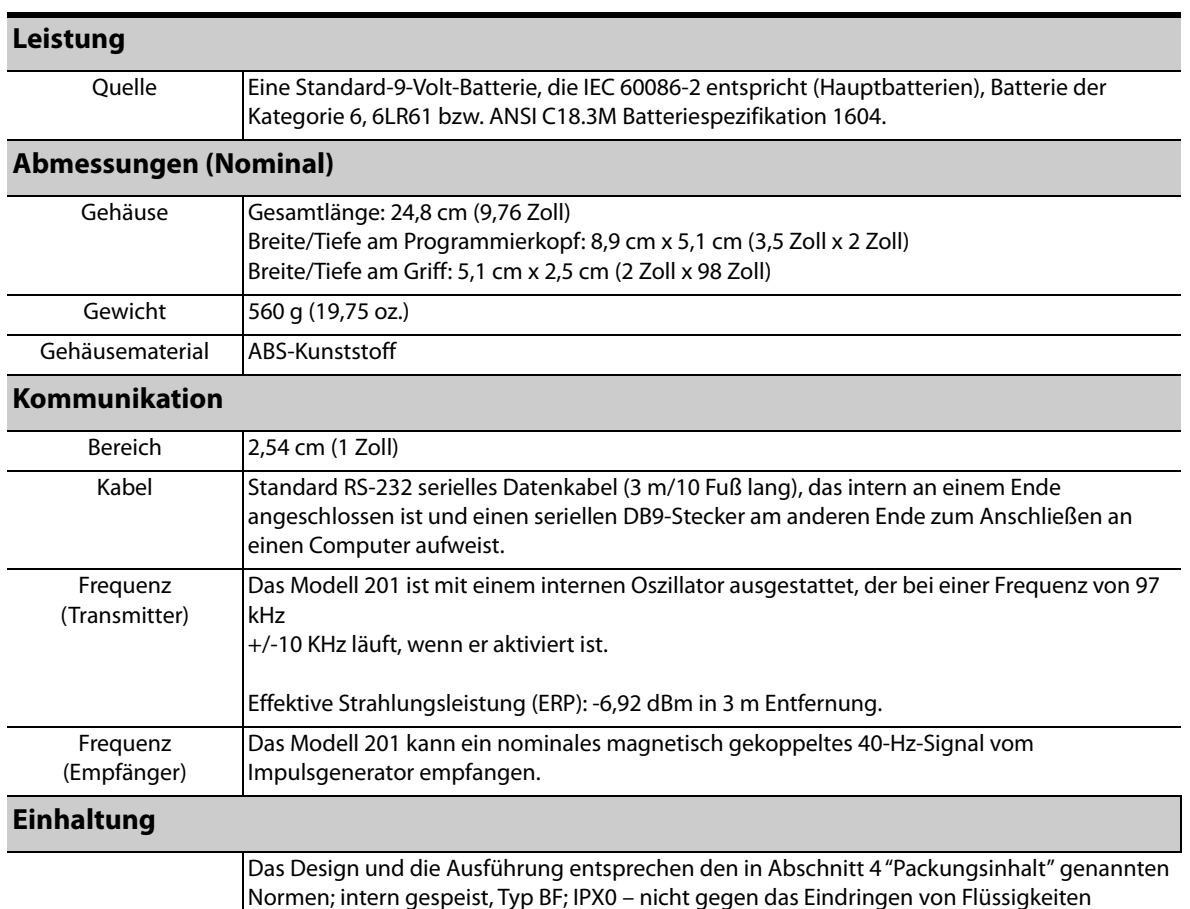

Normen; intern gespeist, Typ BF; IPX0 – nicht gegen das Eindringen von Flüssigkeiten geschützt; nicht geeignet für die Verwendung in Anwesenheit von brennbaren Anästhesiegasmischungen mit Luft, Sauerstoff oder Stickstoff; geeignet für Dauerbetrieb.

## <span id="page-17-1"></span>**9.1 Richtlinien und Erklärung des Herstellers**

Das Programmiergerät Modell 201 ist zur Verwendung im nachstehend beschriebenen elektromagnetischen Umfeld vorgesehen. Der Kunde bzw. der Benutzer des Modells 201 muss gewährleisten, dass es in einer solchen Umgebung verwendet wird. Diese Erklärungen werden in [Table 3](#page-17-3), [Table 4,](#page-19-0) und [Table 5](#page-19-1) dargelegt.

#### <span id="page-17-3"></span>**Table 3. Elektromagnetische Emissionen**

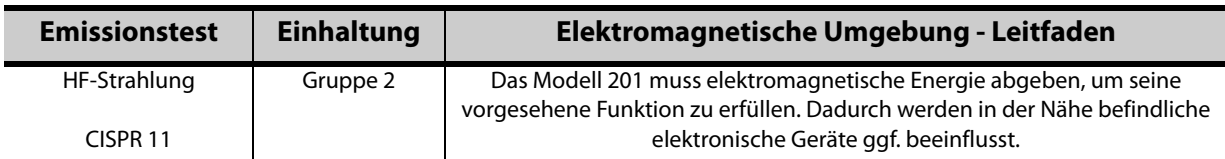

#### **Ärztehandbuch**

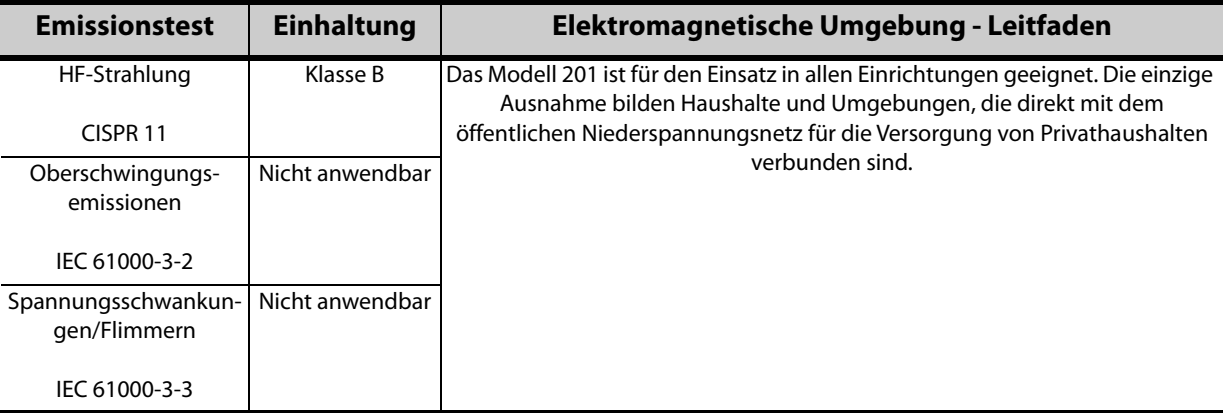

#### <span id="page-19-0"></span>**Table 4. Elektromagnetische Immunität – für alle Programmiergeräte Modell 201**

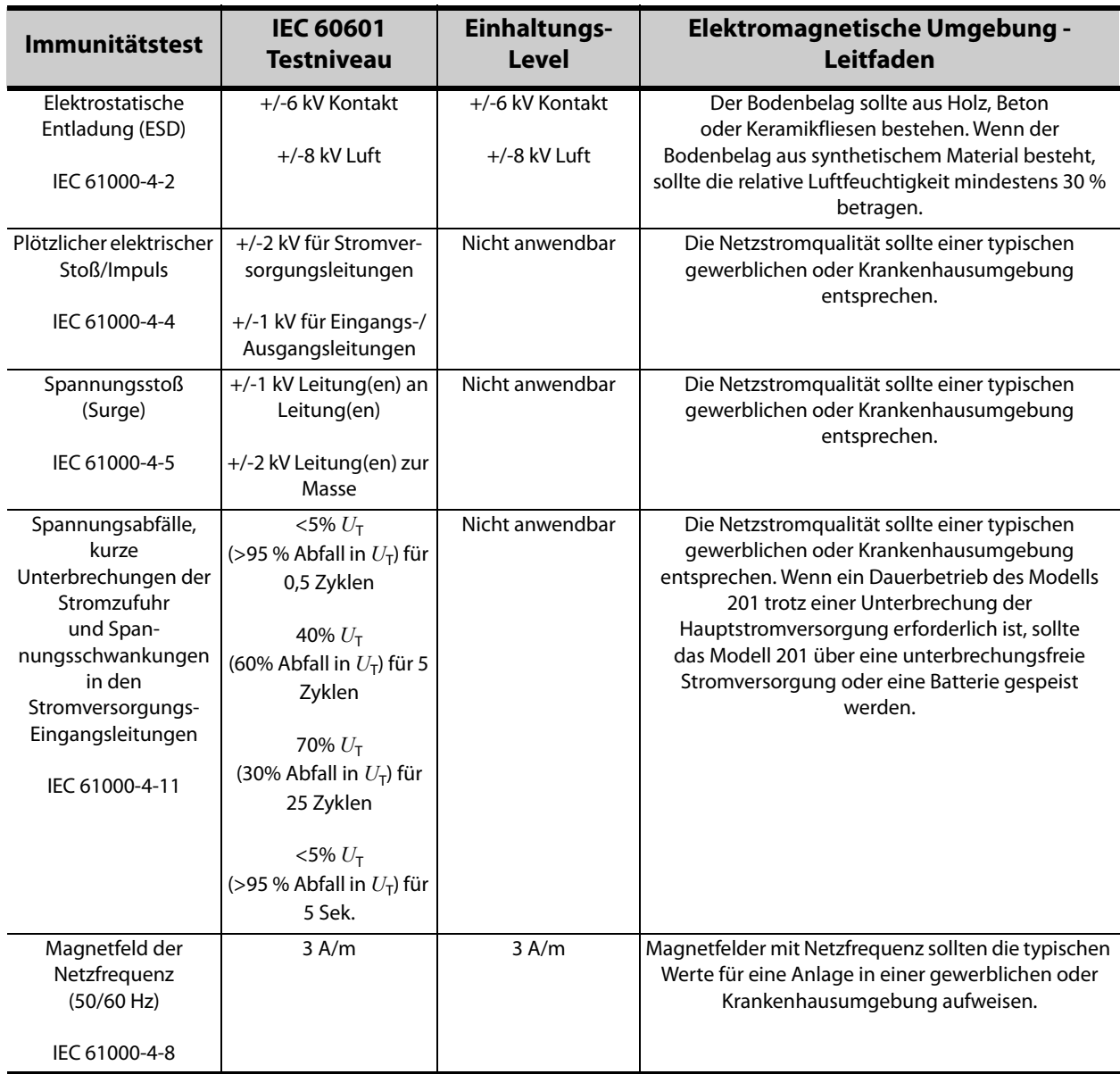

Hinweis: U<sub>T</sub> ist die Netzspannung vor der Teststufe

#### <span id="page-19-1"></span>**Table 5. .Elektromagnetische Immunität – für alle Programmiergeräte Modell 201, die nicht lebenserhaltend sind**

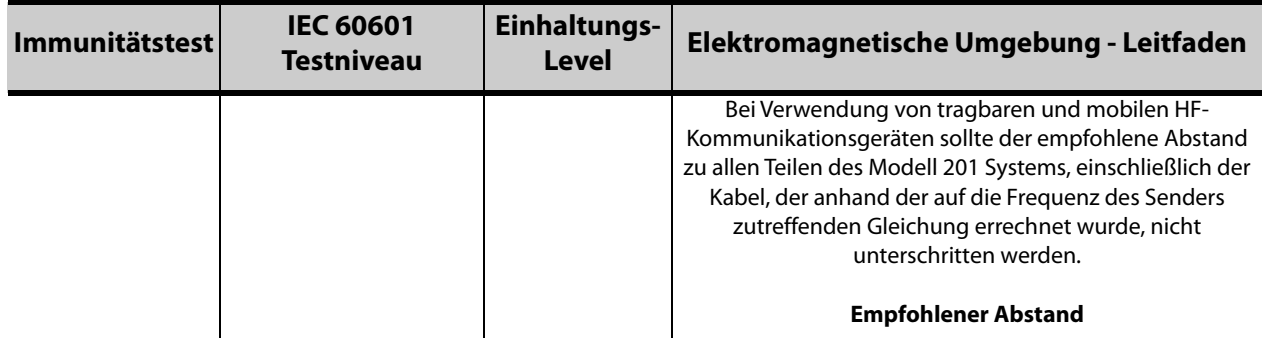

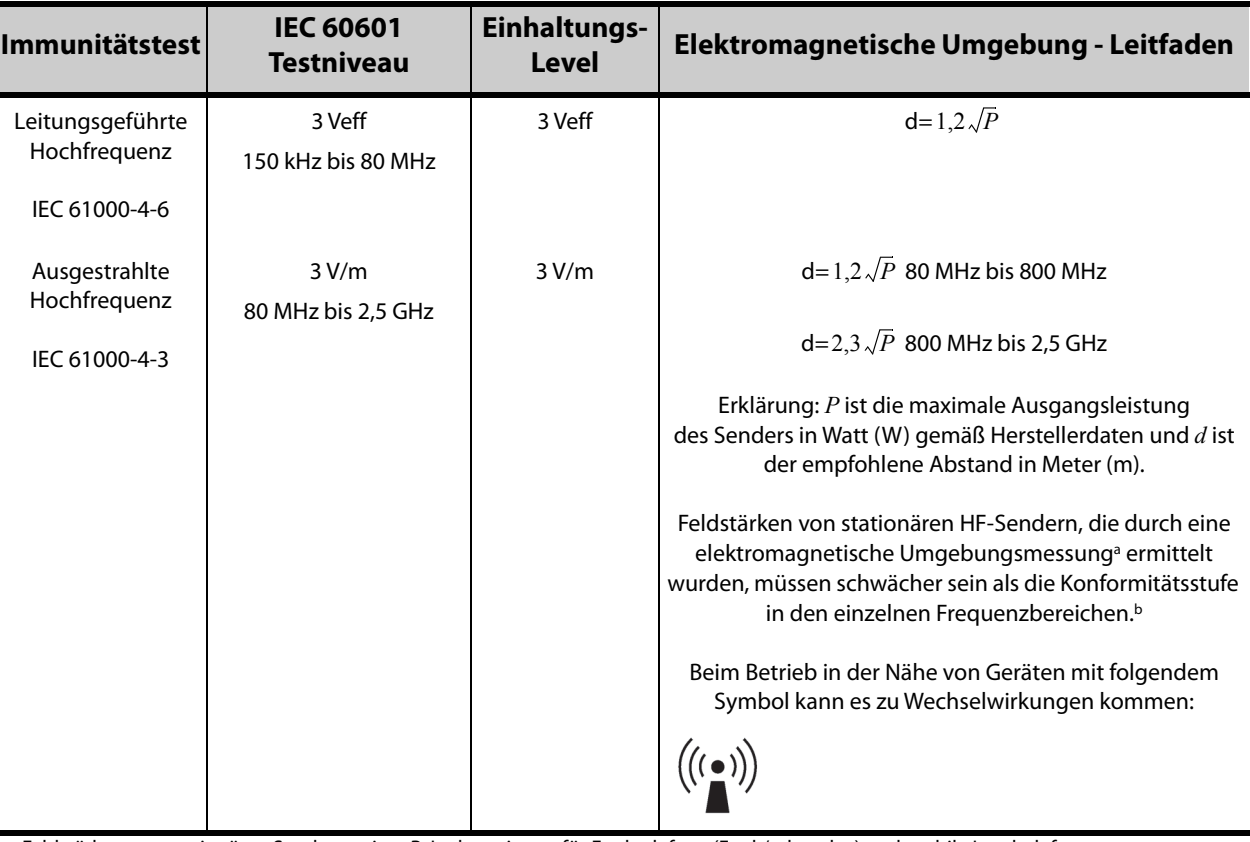

a Feldstärken von stationären Sendern, wie z. B. Ladestationen für Funktelefone (Funk/schnurlos) und mobile Landtelefone, Amateurfunkradios, UKW- und Mittelwelle- sowie Fernsehübertragungen können nicht theoretisch mit Genauigkeit vorhergesagt werden. Eine Untersuchung des Einsatzorts elektromagnetischer Geräte sollte in Betracht gezogen werden, um die durch Hochfrequenzsender erzeugte elektromagnetische Umgebung zu bewerten. Wenn die gemessene Feldstärke am Einsatzort des Modells 201 die oben aufgeführten Grenzwerte überschreitet, sollte das Modell 201 überwacht werden, damit dessen einwandfreier Betrieb bestätigt werden kann. Wenn eine ungewöhnliche Leistung des Geräts beobachtet wird, sind ggf. zusätzliche Maßnahmen erforderlich, wie z. B. eine erneute Ausrichtung des Modells 201 oder die Aufstellung an einem anderen Ort.

b Feldstärken über einem Frequenzbereich von 150 kHz bis 80 MHz sollten schwächer als 3 V/m sein.

**Hinweis 1**: Bei 80 MHz und 800 MHz gilt der höhere Frequenzbereich.

**Hinweis 2**: Diese Richtlinien treffen evtl. nicht in allen Situationen zu. Die elektromagnetische Übertragung wird von Absorption und Reflexion durch Gebäude, Gegenstände und Menschen beeinflusst.

#### <span id="page-20-0"></span>**9.2 Empfohlene Abstände**

Das Modell 201 ist für den Einsatz in einer elektromagnetischen Umgebung vorgesehen, in der abgestrahlte HF-Störungen kontrolliert auftreten. Der Käufer oder Benutzer des Modells 201 kann elektromagnetische Wechselwirkungen verhindern helfen, indem er entsprechend der maximalen Leistung des Kommunikationsgeräts einen Mindestabstand zwischen tragbaren und mobilen HF-Kommunikationsgeräten (Sendern) und dem Modell 201 (siehe [Table 6](#page-20-1)) einhält.

#### <span id="page-20-1"></span>**Table 6. Empfohlene Abstände zwischen tragbaren und mobilen HF-Kommunikationsgeräten und dem Programmiergerät Modell 201**

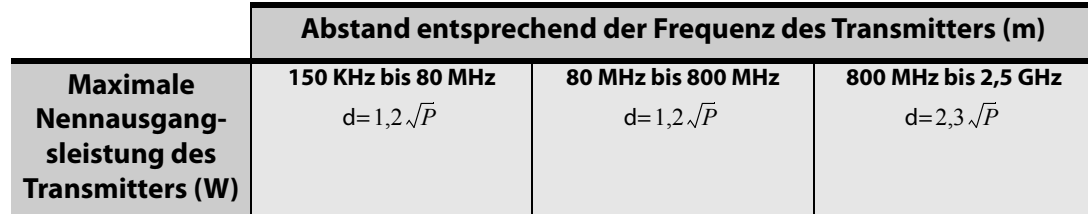

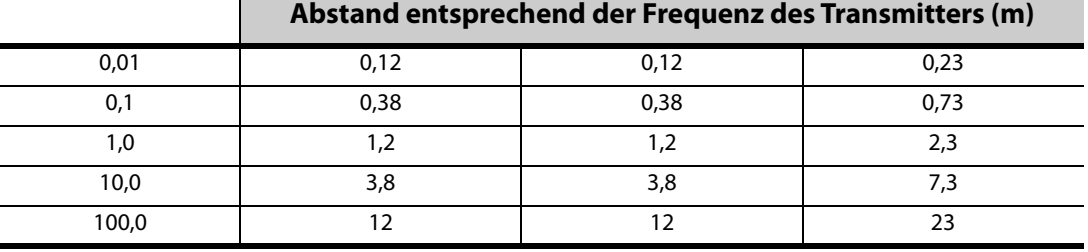

Für Sender, deren maximale Nennleistung oben nicht aufgeführt ist, kann der empfohlene Abstand d in Metern (m)<br>anhand der Gleichung für die Frequenz des Senders geschätzt werden, wobei P die maximale Nennleistung des Sende

**Hinweis 1**: Bei 80 MHz und 800 MHz gilt der Trennabstand des höheren Frequenzbereichs.

**Hinweis 2**: Diese Richtlinien treffen evtl. nicht in allen Situationen zu. Die elektromagnetische Übertragung wird von Absorption und Reflexion durch Gebäude, Gegenstände und Menschen beeinflusst.

## <span id="page-22-0"></span>**10 INFORMATIONEN UND KUNDENDIENST**

Wenn Sie Fragen über das VNS Therapy System oder dessen Zubehör haben, wenden Sie sich bitte an LivaNova:

# m

LivaNova USA, Inc. 100 Cyberonics Boulevard Houston, Texas 77058 USA

Tel.: +1 (281) 228-7200 1 (800) 332-1375 (in den USA und Kanada) Fax: +1 (281) 218-9332

 $EC$  REP LivaNova Belgium NV Ikaroslaan 83 1930 Zaventem BELGIUM

Tel.: +32 2 720 95 93 Fax: +32 2 720 60 53

#### **Rund um die Uhr verfügbarer Klinischen und technischen Kundendienst:**

Tel.: 1 (866) 882-8804 (in den USA und Kanada) +1 (281) 228-7330 (weltweit) +32 2 790 27 73 (Europa/EMMEA)

#### **Internet**

www.livanova.com

**Ärztehandbuch**